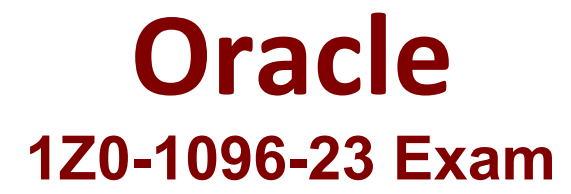

## **Oracle Machine Learning using Autonomous Database 2023 Associate Questions & Answers Demo**

# **Version: 4.0**

### **Question: 1**

What are three key features of Oracle Machine Learning Notebooks? (Choose three.)

- A. They enable access to in database implementation of machine learning algorithms.
- B. They support integration with Oracle Data Miner-ID
- C. They support SQL, PL/SQL, JavaScript, and PHP scripting languages.
- D. They provide a collaborative notebook interface on Oracle Autonomous Database.
- E. They enable job scheduling of notebooks on a recurring schedule.

**Answer: A, D, E**

Explanation:

https://docs.oracle.com/en/database/oracle/machine-learning/oml-notebooks/

#### **Question: 2**

What is the correct sequence of function invocations of AutoML API from OML4Py to solve a business problem?

- A. Model selection, Algorithm selection
- B. Algorithm selection, Feature selection. Model tuning
- C. Model selection, Algorithm selection

D. Model tuning. Algorithm selection. Feature selection

**Answer: B**

Explanation:

https://www.doag.org/formes/pubfiles/13151859/OE-DAC-Oracle-Machine-Learning-Overview-Whats-New-Customers-Apps\_MLconcepts\_Berger.pdf

**Question: 3**

You have created a workspace in Oracle Machine Learning Notebooks and want to share it with collaborators by granting permissions to access your workspace. You want to enable other users to run and modify your notebooks but do not want to provide the ability to schedule jobs that run your notebooks. Which permission type should be granted to this user?

A. Manager

B. Viewer

C. Developer

D. Designer

Explanation:

**Answer: C**

About Workspace Permission Types: Oracle Machine Learning allows three types of permissions. Depending on the permission type, you can allow the user to view or perform different tasks in your workspace, projects, and notebooks. The three types of permissions are listed in the following table along with the actions that are allowed. Permission Types || Actions based on permission > Manager: • Project: Create, update, delete. • Workspace: View only. • Notebooks: Create, update, run, delete, and schedule jobs. > Developer: • Project: View only. • Workspace: View only. • Notebooks: Create, update, run, and delete notebooks that a developer creates only. • Jobs: View and run jobs of shared notebooks only. A developer cannot create jobs for notebooks that are shared. > Viewer: • Project: View only. • Workspace: View only. • Notebooks: View only. • Jobs: View jobs and job runs of shared notebooks only.

#### **Question: 4**

Which three types of forms are available in Oracle Machine Learning Notebooks? (Choose three.)

- A. Text Input form
- B. List form
- C. Radio form
- D. Select form
- E. Check Box form

**Answer: A, D, E**

Explanation:

https://docs.oracle.com/en/database/oracle/machine-learning/oml-notebooks/omlug/create-checkbox-forms.html https://docs.oracle.com/en/database/oracle/machine-learning/omlnotebooks/omlug/create-select-forms.html https://docs.oracle.com/en/database/oracle/machinelearning/oml-notebooks/omlug/create-text-input-forms.html

#### **Question: 5**

Which step is not required to be performed by an administrator when adding a new user to Oracle Machine Learning (OML) Notebooks?

A. Provide the user with Autonomous Database client wallet for remote credentials.

B. Create an OML username and password for the user in the Oracle Machine Learning User Management interface.

C. Add the user's name and email ID in the Oracle Machine Learning User Management interface.

**Answer: A**

Explanation:

The step that is not required to be performed by an administrator when adding a new user to Oracle Machine Learning Notebooks is providing the user with Autonomous Database client wallet for remote credentials.

The client wallet is only needed for remote access to the database using tools such as SQL Developer or Python. For accessing Oracle Machine Learning Notebooks, the user only needs an OML username and password, which are created by the administrator in the Oracle Machine Learning User Management interface